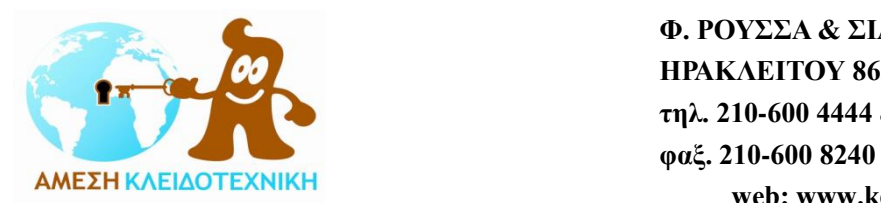

 **Φ. ΡΟΥΣΣΑ & ΣΙΑ Ο.Ε. ΗΡΑΚΛΕΙΤΟΥ 86, ΧΑΛΑΝΔΡΙ τηλ. 210-600 4444 & 210-683 7777 web: www.key-safe.gr e-mail: [info@key-safe.gr](mailto:info@key-safe.gr)**

# **Οδηγίες χρήσης ηλεκτρονικής κλειδαριάς TRSE 6000**

Γενικά

Η ηλεκτρονική κλειδαριά TRSE 6000 της Burg-Wächter K.G. είναι διαθέσιμη σε δύο τύπους, την TRSE 6000 FS με αναγνώριση δακτυλικού αποτυπώματος και την TRSE 6000 χωρίς μονάδα δακτυλικού αποτυπώματος.

Το λογισμικό της ηλεκτρονικής κλειδαριάς ανιχνεύει τον τύπο της κλειδαριάς και ενεργοποιεί τις διαθέσιμες λειτουργίες αυτόματα.

Το παρόν φυλλάδιο οδηγιών χρήσης αναφέρεται και στους δύο τύπους.

Οι λειτουργίες που είναι διαθέσιμες μόνο στην TRSE 6000 FS με αναγνώριση δακτυλικού αποτυπώματος σημειώνονται με \*.

# Χρήσιμες συμβουλές – Σημεία προσοχής - Συμβουλές ασφαλείας

- Παρακαλούμε πολύ να διαβάσετε προσεκτικά όλες τις οδηγίες πριν την χρήση και να τις αποθηκεύσετε σε ασφαλές μέρος για μελλοντική αναφορά.
- Κρατήστε τους προσωπικούς σας κωδικούς σε ασφαλές μέρος εκτός χρηματοκιβωτίου.
- Κρατήστε σε ασφαλές μέρος τους κωδικούς, τα ηλεκτρονικά κλειδιά και τα δεδομένα / αντίγραφα ασφαλείας με τη χρήση λογισμικού.
- Σε περίπτωση απώλειας του κωδικού, του ηλεκτρονικού κλειδιού ή των δεδομένων / αντιγράφων ασφαλείας, να διαγράφετε τους κωδικούς κ.τ.λ. και να προγραμματίζετε την κλειδαριά από την αρχή.
- Αλλάξτε τον κωδικό από την εργοστασιακή ρύθμιση με νέο προσωπικό σας.
- Μην χρησιμοποιείται προσωπικά στοιχεία για κωδικό (π.χ. ημερομηνία γέννησης).
- Κάθε προγραμματισμός ή αλλαγή κωδικού πρέπει να γίνεται με την πόρτα ανοιχτή.
- Διεξάγετε πάντα πολλές δοκιμές με την πόρτα ανοιχτή μετά από κάθε προγραμματισμό ή αλλαγή κωδικού.
- Αν δεν χρησιμοποιηθεί για πολύ καιρό, αφαιρέστε τις μπαταρίες.

# Κατασκευαστής:

e-mail: info@burg-waechter.de http://www.burg-waechter.de

Burg-Wächter K.G. Altenhofer Weg 15 DE 58300, Wetter, Germany Tel.: +49 (0) 2335 965 30 Fax: +49 (0) 2335 965 390

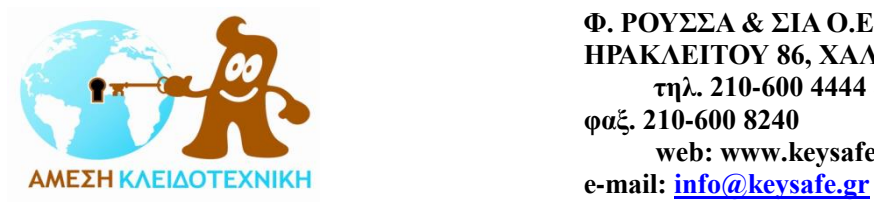

## Τεχνικά χαρακτηριστικά

 Γενικά, μπορείτε να ανοίξετε / ξεκλειδώσετε το χρηματοκιβώτιο με τρεις τρόπους: - με τον κωδικό

- με ηλεκτρονικό κλειδί (TSE 5103 E-Key SB ή TSE 6103 E-key – προαιρετικά – δεν παρέχεται)

- με δακτυλικό αποτύπωμα \*
- Ο εργοστασιακός κύριος κωδικός (administrator code) είναι 123456.
- Μπορείτε να προγραμματίσετε επιπλέον ως 9 χρήστες με κωδικό (κωδικός χρήστη - user code).
- Κάθε κωδικός (administrator & user code) έχει αναγκαστικά 6 ψηφία.
- Επιπλέον, μπορείτε να προγραμματίσετε ως 300 ηλεκτρονικά κλειδιά.
- Επιπλέον, μπορείτε να προγραμματίσετε ως 24 χρήστες με δακτυλικό αποτύπωμα. \*
- Οι χρήστες με δακτυλικό αποτύπωμα αναγνωρίζονται στη λίστα χρηστών της κλειδαριάς ως USER xxx\_FP.\*
- Αν θέλετε να προγραμματίσετε επιπλέον κωδικό ή / και ηλεκτρονικό κλειδί σε κάποιον χρήστη με δακτυλικό αποτύπωμα, αυτό πρέπει να γίνει ξεχωριστά. Αντίστροφα, αν θέλετε να προγραμματίσετε επιπλέον δακτυλικό αποτύπωμα σε κάποιον χρήστη με κωδικό ή / και ηλεκτρονικό κλειδί, αυτό πρέπει να γίνει ξεχωριστά. \*
- Δυνατότητα διαγραφής κάθε χρήστη ξεχωριστά.
- Για να ενεργοποιήσετε τις πρόσθετες λειτουργίες, όπως τις λειτουργίες χρόνου χρονοκαθυστέρησης – ημερολογίου, θα χρειαστείτε το λογισμικό (light, system ή system + software – προαιρετικά – δεν παρέγεται).
- Μπορείτε να χρησιμοποιήσετε την κλειδαριά με δύο τρόπους, σε certified mode ή σε uncertified mode.\*
- Το χρηματοκιβώτιο παραδίδεται πάντα σε certified mode.\*
- Αν σε λειτουργία certified mode διαχειριστείτε τα δεδομένα με το λογισμικό, πρέπει να τα αποθηκεύσετε σε φορητό / αποσπώμενο / εξωτερικό μέσο αποθήκευσης. Η αποθήκευση σε ηλεκτρονικό υπολογιστή δεν επιτρέπεται από το σύστημα. Το μέσο αποθήκευσης πρέπει να κρατηθεί σε ασφαλές μέρος, όπως π.χ. σε χρηματοκιβώτιο.
- Δυνατότητα επιλογής γλώσσας.
- Δυνατότητα ρύθμισης ώρας.
- Δυνατότητα ρύθμισης ημερομηνίας.
- Τροφοδοσία με δύο (2) αλκαλικές μπαταρίες 1,5 Volt (περιλαμβάνονται).
- Όταν η μπαταρία είναι τελείως εκφορτισμένη, δε χάνετε η μνήμη των κωδικών και ρυθμίσεων.
- Ειδοποίηση χαμηλής στάθμης μπαταρίας.
- Όταν οι μπαταρίες εκφορτιστούν, αντικαταστήστε όλες τις μπαταρίες.

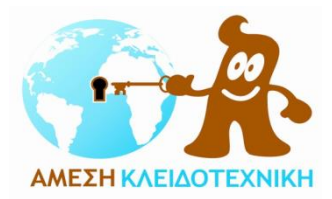

- Όταν η μπαταρία εκφορτιστεί, ο συνδυασμός δεν ξεκλειδώνει και πρέπει να αντικατασταθεί η μπαταρία.
- Αυτόματη απενεργοποίηση μετά από 10 δευτερόλεπτα μη λειτουργίας.
- Μετά από τρεις (3) αποτυχημένες προσπάθειες ξεκλειδώματος (λανθασμένη εισχώρηση κωδικού), το πληκτρολόγιο μπλοκάρει για πέντε (5) λεπτά. Πάνω από 4 λανθασμένες προσπάθειες εισχώρησης κωδικού για τη διαδικασία ξεκλειδώματος (λάθος κωδικός) το πληκτρολόγιο μπλοκάρει για 20 λεπτά. Μετά το πέρας του χρόνου μπλοκαρίσματος ξεκλειδώνει με το σωστό κωδικό.
- Μόνο με την χρήση κύριου κωδικού (administrator code) μπορεί να προγραμματιστεί η ηλεκτρονική κλειδαριά.
- Εγγύηση 2 ετών

## Βασικές Πληροφορίες

Μπορείτε να προγραμματίσετε την ηλεκτρονική κλειδαριά με βάση τις παρούσες οδηγίες.

Μπορείτε επίσης να δείτε τις οδηγίες στην οθόνη.

- Το πλήκτρο «on / enter» χρησιμοποιείται για την ενεργοποίηση της κλειδαριάς.
- Για να προγραμματίσετε την κλειδαριά (εισαγωγή στο menu) πατήστε το πλήκτρο «Function», όταν το σύμβολο «Μ» αναγράφεται στην οθόνη.
- Μπορείτε να περιηγηθείτε στο menu χρησιμοποιώντας ως «βελάκια κίνησης» τα πλήκτρα «1» και «2» (σύμβολα στην οθόνη: ↑ και ↓).
- Όταν το σύμβολο «<» αναγράφεται στην οθόνη, μπορείτε να πατήσετε το πλήκτρο «Function» για να γυρίσετε στο προηγούμενο menu (διαγραφή του τελευταίου πλήκτρου που πατήσατε – έξοδος από το menu).
- Το πλήκτρο «on / enter» χρησιμοποιείται για την εισαγωγή μας σε κάποια λειτουργία - menu και για την καταχώρηση κάθε εντολής μας.
- Στην οθόνη επίσης αναγράφεται και η ένδειξη στάθμης των μπαταριών.

#### Προγραμματισμός και χρήση της κλειδαριάς - Περιγραφή menu

- Menu Code change ... Αλλαγή κύριου κωδικού (administrator code) και κωδικού χρήστη (user code)
- Menu Language / Sprache Επιλογή γλώσσας (Ελληνικά δεν υποστηρίζονται)

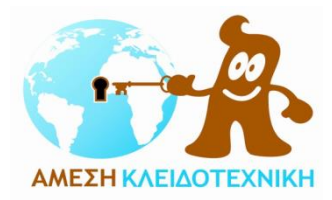

 **Φ. ΡΟΥΣΣΑ & ΣΙΑ Ο.Ε. ΗΡΑΚΛΕΙΤΟΥ 86, ΧΑΛΑΝΔΡΙ τηλ. 210-600 4444 & 210-683 7777 φαξ. 210-600 8240 web: www.keysafe.gr AΜΕΣΗ ΚΛΕΙΔΟΤΕΧΝΙΚΗ**<br> **e-mail:** [info@keysafe.gr](mailto:info@keysafe.gr)

• Menu key sync.

Σε αυτό το menu το κανάλι (channel) του ηλεκτρονικού κλειδιού (E-Key) συντονίζεται στο κανάλι της κλειδαριάς.

Αυτή η λειτουργία είναι απαραίτητη όταν το ασύρματο κανάλι (radio channel) της κλειδαριάς τροποποιηθεί ή αλλάξει, ενώ άλλα ηλεκτρονικά κλειδιά (με την παλιά ρύθμιση καναλιού) είναι ακόμα καταχωρημένα.

• Menu lnfo ...

- Ένδειξη έκδοσης μοντέλου, τύπου και λογισμικού της κλειδαριάς και σειριακών αριθμών.

- SNA: σειριακός αριθμός κλειδαριάς (lock serial number)

• Menu Administrator ...

Αυτό το menu περιέχει όλες τις λειτουργίες οι οποίες χρειάζονται εξουσιοδότηση – έγκριση από τον κύριο χρήστη (administrator).

• Admin. setup user create ...

Για τη δημιουργία χρήστη.

Ο χρήστης έχει είτε κωδικό, είτε ηλεκτρονικό κλειδί, είτε και τα δύο.

\* Για δακτυλικό αποτύπωμα πρέπει να δημιουργηθεί νέος ξεχωριστός χρήστης.

\* Ανατομικά, υπάρχουν άνθρωποι των οποίο το δακτυλικό αποτύπωμα δεν αναγνωρίζεται από το σύστημα.

• Admin. setup e-key assign

Για την επιπλέον καταχώριση ενός ηλεκτρονικού κλειδιού σε κάποιον χρήστη που επιλέγουμε.

• Admin. setup delete

Για την διαγραφή χρηστών, κωδικών και ηλεκτρονικών κλειδιών.

Όταν διαγραφεί κάποιος χρήστης, διαγράφονται και ο κωδικός και το ηλεκτρονικό κλειδί του συγκεκριμένου χρήστη.

Όταν διαγραφεί κάποιο ηλεκτρονικό κλειδί, ο χρήστης παραμένει.

Για να διαγραφεί κάποιο δακτυλικό αποτύπωμα πρέπει να διαγραφεί ο αντίστοιχος χρήστης.

Για να διαγράψετε όλα τα καταχωρημένα δακτυλικά αποτυπώματα μπορείτε να χρησιμοποιήσετε τη λειτουργία «FS-Reset» (δείτε παρακάτω).

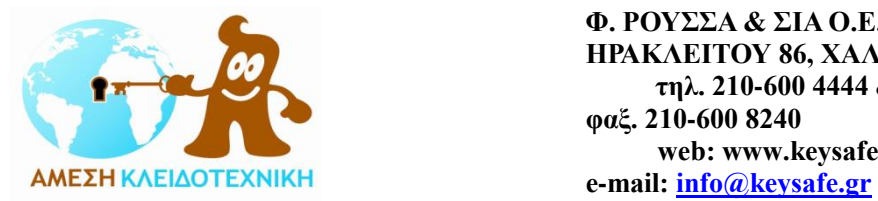

• Admin. setup Time entry

Για την εισαγωγή της ώρας και τη ρύθμιση του ρολογιού.

Το ρολόι ρυθμίζεται αυτόματα ανάμεσα σε δύο συγκεκριμένες χρονικές στιγμές. Εξαίρεση αποτελούν η αντικατάσταση των μπαταριών και η αλλαγή από την χειμερινή στη θερινή ώρα.

- Admin. setup Date entry ... Για την εισαγωγή και ρύθμιση της ημερομηνίας.
- Admin. setup RFID channel

Για τη ρύθμιση του ασύρματου καναλιού (radio channel - επιλογή από 12 κανάλια).

Αυτό απαιτείτε όταν το κανάλι – συχνότητα χρησιμοποιείτε από άλλη συσκευή (π.χ. ασύρματο δίκτυο WLAN).

Σε περίπτωση διένεξης με άλλες συσκευές, προτείνεται ανάμεσα τους να αφήσετε κενά 3 κανάλια.

• Admin. setup Priority Για την ρύθμιση της προτεραιότητας της κλειδαριάς. Σε περίπτωση που μετά από πολλές προσπάθειες η κλειδαριά δεν ξεκλειδώνει με το ηλεκτρονικό κλειδί, η προτεραιότητα της κλειδαριάς μπορεί να αυξηθεί – αναβαθμιστεί. Αντίστροφα, η προτεραιότητα της κλειδαριάς μπορεί να μειωθεί – υποβαθμιστεί.

- Admin. setup Restructure Για την αναδιοργάνωση της κλειδαριάς. Προτείνεται η χρήση αυτής της λειτουργίας όταν έχουν διαγραφεί πολλοί χρήστες.
- Admin. setup install keyboard Για την καταχώρηση νέου πληκτρολογίου ή μονάδας. Όταν για οποιοδήποτε λόγο αντικατασταθεί το πληκτρολόγιο ή η μονάδα της κλειδαριάς, πρέπει να πάλι συντονιστούν μεταξύ τους.
- Admin. setup FS-Reset \* Για τη μαζική διαγραφή όλων των καταχωρημένων δακτυλικών αποτυπωμάτων. Οι αντίστοιχοι χρήστες διατηρούνται. Προτείνεται επίσης να χρησιμοποιείτε αυτή τη λειτουργία μετά από επανειλημμένες αποτυχημένες λειτουργίες οι οποίες σχετίζονται με το δακτυλικό αποτύπωμα.

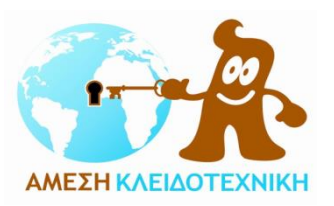

 **Φ. ΡΟΥΣΣΑ & ΣΙΑ Ο.Ε. ΗΡΑΚΛΕΙΤΟΥ 86, ΧΑΛΑΝΔΡΙ τηλ. 210-600 4444 & 210-683 7777 φαξ. 210-600 8240 web: www.keysafe.gr MEΣΗ ΚΛΕΙΔΟΤΕΧΝΙΚΗ**<br> **e-mail:** [info@keysafe.gr](mailto:info@keysafe.gr)

• Admin. setup Certif. Mode \*

Μπορείτε να χρησιμοποιήσετε την κλειδαριά με δύο τρόπους (σε δύο διαφορετικές λειτουργίες):

- Certified mode (πιστοποιημένη λειτουργία)

- Uncertified mode (απιστοποίητη λειτουργία)

Το χρηματοκιβώτιο παραδίδεται πάντα σε certified mode.

Οι αλλαγές μεταξύ των δύο λειτουργιών αποθηκεύονται στην κλειδαριά σε μνήμη η οποία δεν μπορεί να διαγραφεί και έτσι μπορούν να ανιχνευτούν.

Σε certified mode το άνοιγμα της κλειδαριάς με δακτυλικό αποτύπωμα γίνεται μαζί με τη χρήση κωδικού ή ηλεκτρονικού κλειδιού.

Επιπλέον, το άνοιγμα της κλειδαριάς μπορεί να γίνει μόνο με χρήση κωδικού ή ηλεκτρονικού κλειδιού.

Στον κωδικό ορίζεται τιμή 10/12 και στο δακτυλικό αποτύπωμα 2/12, ώστε η συνολική τιμή να είναι 1 και η κλειδαριά να μπορεί να ανοίξει (10/12 + 2/12 = 12/12  $= 1$ ).

Η τιμή του κωδικού ορίζετε από το menu: Administrator > Admin. setυp user create.

Αφού δημιουργήσουμε τον χρήστη (κωδικό ή ηλεκτρονικό κλειδί) αναγράφεται: Select FS-comb. with Enter.

Πατάμε το πλήκτρο «enter» για να δημιουργήσουμε χρήστη και με δακτυλικό αποτύπωμα (με κωδικό ή ηλεκτρονικό κλειδί και δακτυλικό αποτύπωμα).

Πατάμε το πλήκτρο «Function» και μετά το πλήκτρο «enter» για να δημιουργήσουμε χρήστη μόνο με κωδικό ή ηλεκτρονικό κλειδί.

Όταν επιβεβαιωθεί, ο χρήστης δημιουργείται ανάλογα.

Η τιμή του δακτυλικού αποτυπώματος ορίζεται αυτόματα ανάλογα με τη λειτουργία. Αν αλλάξουμε τη λειτουργία από uncertified mode σε certified mode, το δακτυλικό αποτύπωμα μόνο του δεν επαρκεί για να ανοίξουμε την κλειδαριά και πρέπει να ορίσουμε κωδικό για λειτουργία με το κάθε συγκεκριμένο δακτυλικό αποτύπωμα.

Αν δεν ορίσουμε κωδικό για λειτουργία με το δακτυλικό αποτύπωμα, η κλειδαριά μπορεί να ανοίξει με τη χρήση μόνο του κωδικού.

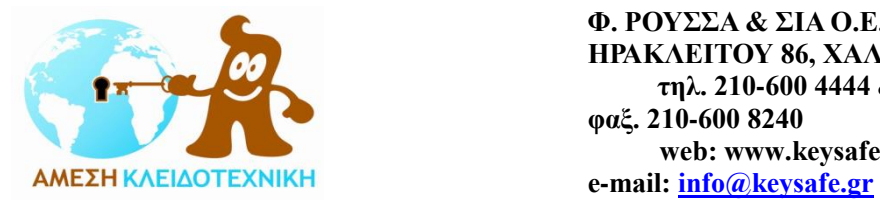

Σε uncertified mode το άνοιγμα της κλειδαριάς γίνεται με δακτυλικό αποτύπωμα, κωδικό ή ηλεκτρονικό κλειδί.

Η λειτουργία certified mode μπορεί να ενεργοποιηθεί ή απενεργοποιηθεί από το Administrator menu (δείτε και παρακάτω).

Η χρήση μόνο δακτυλικού αποτυπώματος για το άνοιγμα της κλειδαριάς εξαρτάται από εσάς και την ασφαλιστική σας εταιρεία, καθώς δεν υπάρχουν ακόμα επικυρωμένα κριτήρια και δεν υπάρχει ακόμα σύστημα πιστοποίησης ή πιστοποιητικό για αυτό (δεν παρέχεται από κανέναν οργανισμό ή φορέα πιστοποίησης προς το παρόν).

Για αυτό είναι επιβεβλημένη η πρότερη συνεννόηση με την ασφαλιστική σας εταιρεία ή τον σύμβουλο ασφαλείας σας πριν την χρήση ανοίγματος της κλειδαριάς μόνο με δακτυλικό αποτύπωμα.

Αν απενεργοποιήσετε τη λειτουργία certified mode, παύει να ισχύει η πιστοποίηση της κλειδαριάς αλλά και ολόκληρου του χρηματοκιβωτίου και η ισχύς της ασφάλειας δεν είναι πλέον εγγυημένη.

Κατά την επιλογή λειτουργίας από certified mode σε uncertified mode, για την αποφυγή λαθών και κατάχρησης, αναγράφεται στην οθόνη το προειδοποιητικό μήνυμα: Alt. inst. clauses see instructions.

Προσοχή: Σε uncertified mode, οι χρήστες με δακτυλικό αποτύπωμα καταχωρούνται πάντα με επίπεδο πρόσβασης 1 και χωρίς χρονικούς περιορισμούς ανοίγματος.

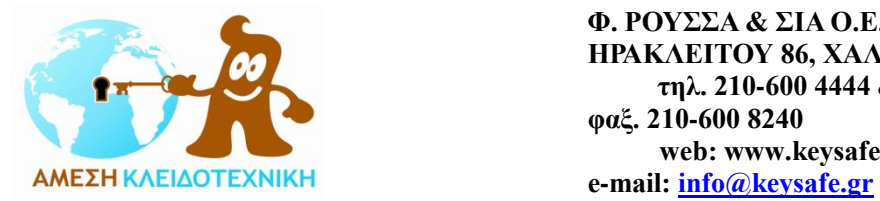

Αναλυτική περιγραφή επιλεγμένων λειτουργιών

1. Ξεκλειδώνοντας με τον κωδικό

- Πατήστε το πλήκτρο «On/Enter»

- Πληκτρολογήστε τον κωδικό (π.χ. τον εργοστασιακό κωδικό 123456)

Στην οθόνη αναγράφεται: Please turn knob

- Περιστρέψτε την χειρολαβή ή το πληκτρολόγιο προς τα δεξιά ώστε να ξεκλειδώσει (ανάλογα με το μοντέλο χρηματοκιβωτίου που διαθέτετε - μέσα στο χρονικό διάστημα των 5 δευτερολέπτων)

# 2. Κλειδώνοντας

- Σπρώξτε την πόρτα στο κυρίως σώμα του χρηματοκιβωτίου

- Περιστρέψτε την χειρολαβή αριστερά για να κλειδώσει (ώστε να βγουν οι μπάρες έξω)

3. Αλλαγή κύριου κωδικού (administrator code)

- Πατήστε το πλήκτρο «On/Enter»

Στην οθόνη αναγράφεται: Code/Fingers.\*

- Πατήστε το πλήκτρο «Function»

Στην οθόνη αναγράφεται: Code change

- Επιλέξτε το menu «Code change»

- Πατήστε το πλήκτρο «On/Enter»

Στην οθόνη αναγράφεται: Administrator

- Επιλέξτε «Administrator»

- Πατήστε το πλήκτρο «On/Enter»

Στην οθόνη αναγράφεται: old code

- Πληκτρολογήστε τον παλιό κύριο κωδικό (π.χ. τον εργοστασιακό κωδικό 123456, αν ισχύει)

- Πατήστε το πλήκτρο «On/Enter»

Στην οθόνη αναγράφεται: New code

- Πληκτρολογήστε τον καινούργιο προσωπικό σας κύριο κωδικό, π.χ. 654321 (6 ψηφία αναγκαστικά)

- Πατήστε το πλήκτρο «On/Enter»

Στην οθόνη αναγράφεται: Repeat entry

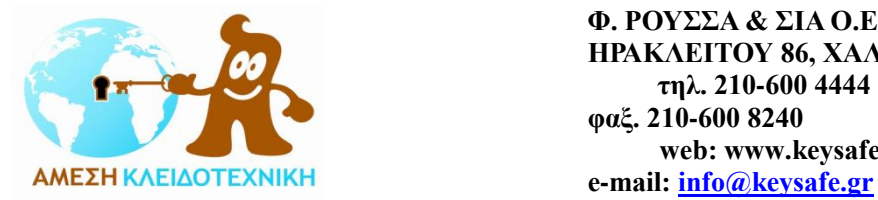

- Πληκτρολογήστε πάλι τον καινούργιο προσωπικό σας κύριο κωδικό για επιβεβαίωση, π.χ. 654321

- Πατήστε το πλήκτρο «On/Enter»

Αν η διαδικασία ολοκληρώθηκε με επιτυχία, στην οθόνη αναγράφεται: code change completed

4. Δημιουργία χρήστη με κωδικό (σε certified mode\*) (ως 9 χρήστες - μόνο για το επίπεδο του administrator)

- Πατήστε το πλήκτρο «On/Enter»

Στην οθόνη αναγράφεται: Code/Fingers.\*

- Πατήστε το πλήκτρο «Function»

Στην οθόνη αναγράφεται: Code change

- Πατήστε το πλήκτρο «2»

- Επιλέξτε το menu «Administrator»

- Πατήστε το πλήκτρο «On/Enter»

Στην οθόνη αναγράφεται: Admin. setup create user

- Πατήστε το πλήκτρο «On/Enter»

Στην οθόνη αναγράφεται: Create code

- Πατήστε το πλήκτρο «On/Enter»

Στην οθόνη αναγράφεται: Admin. Code

- Πληκτρολογήστε τον κύριο κωδικό (π.χ. τον εργοστασιακό κωδικό 123456)

Στην οθόνη αναγράφεται: USER. 000x (ο αύξων αριθμός του χρήστη, π.χ. USER. 0001)

- Πατήστε το πλήκτρο «On/Enter»

- Πληκτρολογήστε τον νέο κωδικό χρήστη (π.χ. 123123)

- Πατήστε το πλήκτρο «On/Enter»

Στην οθόνη αναγράφεται: Select FS-comb. with ENTER\*

- Πατήστε το πλήκτρο «On/Enter», αν θέλετε να δημιουργήσετε χρήστη με κωδικό και με δακτυλικό αποτύπωμα

- Πατήστε το πλήκτρο «Function» και μετά το πλήκτρο «On/Enter», αν θέλετε να δημιουργήσετε χρήστη μόνο με κωδικό

Στην οθόνη αναγράφεται: Store with On key!

- Πατήστε το πλήκτρο «On/Enter»

Αν η διαδικασία ολοκληρώθηκε με επιτυχία, στην οθόνη αναγράφεται: data are stored

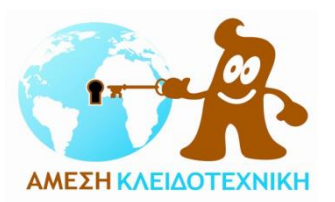

 **Φ. ΡΟΥΣΣΑ & ΣΙΑ Ο.Ε. ΗΡΑΚΛΕΙΤΟΥ 86, ΧΑΛΑΝΔΡΙ τηλ. 210-600 4444 & 210-683 7777 φαξ. 210-600 8240 web: www.keysafe.gr MEΣΗ ΚΛΕΙΔΟΤΕΧΝΙΚΗ**<br> **e-mail:** [info@keysafe.gr](mailto:info@keysafe.gr)

## 5. Ενεργοποίηση / Απενεργοποίηση certified mode \*

- Πατήστε το πλήκτρο «On/Enter»

Στην οθόνη αναγράφεται: Code/Fingers.\*

- Πατήστε το πλήκτρο «Function»

Στην οθόνη αναγράφεται: Code change

- Πατήστε το πλήκτρο «2»

- Επιλέξτε το menu «Administrator»

- Πατήστε το πλήκτρο «On/Enter»

Στην οθόνη αναγράφεται: Admin. setup create user

- Πατήστε το πλήκτρο «2»

- Επιλέξτε το menu «Admin. setup Certif mode»

- Πατήστε το πλήκτρο «On/Enter»

Στην οθόνη αναγράφεται: Admin. Code

- Πληκτρολογήστε τον κύριο κωδικό (π.χ. τον εργοστασιακό κωδικό 123456)

Στην οθόνη αναγράφεται: Certified mode On

- Πατήστε το πλήκτρο «2» για να αλλάξετε την επιλογή από On (ενεργοποίηση) σε Off (απενεργοποίηση) και αντίστροφα

- Επιλέξτε On (ενεργοποίηση) ή Off (απενεργοποίηση)

- Πατήστε το πλήκτρο «On/Enter»

Στην οθόνη αναγράφεται: Activate certif mode with ENTER ή Quitting certif mode with ENTER

- Πατήστε το πλήκτρο «On/Enter»

Αν η διαδικασία ολοκληρώθηκε με επιτυχία, στην οθόνη αναγράφεται: data are stored

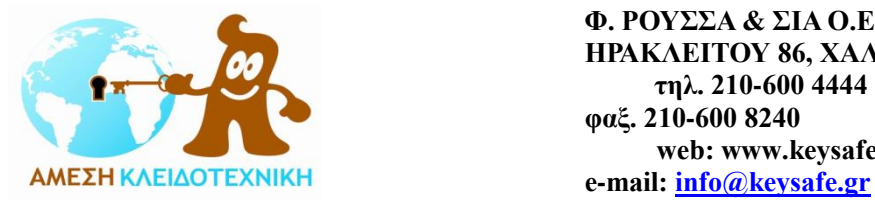

## 6. Καταχώρηση δακτυλικού αποτυπώματος \*

- Πατήστε το πλήκτρο «On/Enter»

Στην οθόνη αναγράφεται: Code/Fingers.\*

- Πατήστε το πλήκτρο «Function»

Στην οθόνη αναγράφεται: Code change

- Πατήστε το πλήκτρο «2»

- Επιλέξτε το menu «Administrator»

- Πατήστε το πλήκτρο «On/Enter»

Στην οθόνη αναγράφεται: Admin. setup create user

- Πατήστε το πλήκτρο «On/Enter»

- Πατήστε το πλήκτρο «2»

- Επιλέξτε το menu Fingerscan

- Πατήστε το πλήκτρο «On/Enter»

Στην οθόνη αναγράφεται: Admin. Code

- Πληκτρολογήστε τον κύριο κωδικό (π.χ. τον εργοστασιακό κωδικό 123456)

Στην οθόνη αναγράφεται: Fingerscan

Στην οθόνη αναγράφεται: Teach-in finger

- Περάστε το δακτυλικό αποτύπωμα το οποίο θέλετε να καταχωρήσετε από τη μονάδα αναγνώρισης δακτυλικού αποτυπώματος

- Η διαδικασία πρέπει να επαναληφθεί άλλες 4 φορές (περνάμε το δακτυλικό αποτύπωμα συνολικά 5 φορές)

Αν η διαδικασία ολοκληρώθηκε με επιτυχία, στην οθόνη αναγράφεται: USER\_xxx\_FP created

Προσοχή:

Περάστε και τις 5 φορές που απαιτείται το ίδιο δάκτυλο, αργά, ίσια και σταθερά πάνω από τη μονάδα αναγνώρισης δακτυλικού αποτυπώματος.

Ακολουθήστε προσεκτικά τις οδηγίες στην οθόνη.

Το δακτυλικό αποτύπωμα αποθηκεύεται μόνο όταν μπορεί να αναγνωριστεί με ακρίβεια, ευκρίνεια και σε υψηλή ποιότητα.

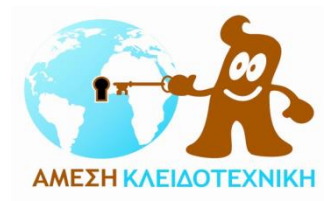

#### 7. Ξεκλειδώνοντας με δακτυλικό αποτύπωμα

- Πατήστε το πλήκτρο «On/Enter»

Στην οθόνη αναγράφεται: Code/Fingers.\*

- Περάστε το δακτυλικό αποτύπωμα το οποίο έχετε καταχωρήσει από τη μονάδα αναγνώρισης δακτυλικού αποτυπώματος

Σε uncertified mode:

- Στην οθόνη αναγράφεται: Please turn knob

- Περιστρέψτε την χειρολαβή ή το πληκτρολόγιο προς τα δεξιά ώστε να ξεκλειδώσει (ανάλογα με το μοντέλο χρηματοκιβωτίου που διαθέτετε - μέσα στο χρονικό διάστημα των 5 δευτερολέπτων)

Σε certified mode:

- Στην οθόνη αναγράφεται: Authoriz. level not reached!
- Πληκτρολογήστε τον κωδικό (π.χ. 123123)
- Στην οθόνη αναγράφεται: Please turn knob

- Περιστρέψτε την χειρολαβή ή το πληκτρολόγιο προς τα δεξιά ώστε να ξεκλειδώσει (ανάλογα με το μοντέλο χρηματοκιβωτίου που διαθέτετε - μέσα στο χρονικό διάστημα των 5 δευτερολέπτων)

8. Διαγραφή αποθηκευμένου χρήστη - δακτυλικού αποτυπώματος \*

- Πατήστε το πλήκτρο «On/Enter»

Στην οθόνη αναγράφεται: Code/Fingers.\*

- Πατήστε το πλήκτρο «Function»

Στην οθόνη αναγράφεται: Code change

- Πατήστε το πλήκτρο «2»

- Επιλέξτε το menu «Administrator»

- Πατήστε το πλήκτρο «On/Enter»

Στην οθόνη αναγράφεται: Admin. setup create user

- Πατήστε το πλήκτρο «2»

- Επιλέξτε το menu «Admin. setup delete …»

- Πατήστε το πλήκτρο «On/Enter»

Στην οθόνη αναγράφεται: User

- Πατήστε το πλήκτρο «On/Enter»

Στην οθόνη αναγράφεται: Admin. Code

- Πληκτρολογήστε τον κύριο κωδικό (π.χ. τον εργοστασιακό κωδικό 123456)

- Επιλέξτε το χρήστη που θέλετε να διαγράψετε πατώντας τα πλήκτρα «1» και «2»

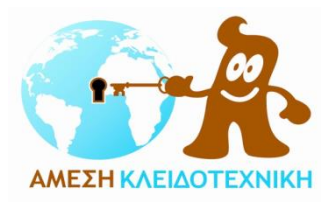

- Πατήστε το πλήκτρο «On/Enter» Στην οθόνη αναγράφεται: Delete data by pressing the On-key! - Πατήστε το πλήκτρο «On/Enter» Αν η διαδικασία ολοκληρώθηκε με επιτυχία, στην οθόνη αναγράφεται: Data record is deleted

Μπορείτε να διαγράψετε και άλλους χρήστες πατώντας το πλήκτρο «On/Enter» και επαναλαμβάνοντας τη διαδικασία.

Μπορείτε να πατήσετε το πλήκτρο «Function» για να γυρίσετε στα προηγούμενα menu (ένα menu / επίπεδο πίσω κάθε φορά - ως να φτάσετε πάλι στην αρχική / κεντρική οθόνη).

## 9. Επιλογή γλώσσας

- Πατήστε το πλήκτρο «On/Enter»
- Στην οθόνη αναγράφεται: Code/Fingers.\*
- Πατήστε το πλήκτρο «Function»
- Στην οθόνη αναγράφεται: Code change
- Πατήστε το πλήκτρο «2»
- Επιλέξτε το menu «Language / Sprache»
- Πατήστε το πλήκτρο «On/Enter»
- Στην οθόνη αναγράφεται: …….. (η γλώσσα που είναι επιλεγμένη π.χ. English)
- Επιλέξτε τη γλώσσα που επιθυμείτε πατώντας τα πλήκτρα «1» και «2»
- Πατήστε το πλήκτρο «On/Enter»

#### 10. Ρύθμιση ώρας

- Πατήστε το πλήκτρο «On/Enter»
- Στην οθόνη αναγράφεται: Code/Fingers.\*
- Πατήστε το πλήκτρο «Function»
- Στην οθόνη αναγράφεται: Code change
- Πατήστε το πλήκτρο «2»
- Επιλέξτε το menu «Administrator»
- Πατήστε το πλήκτρο «On/Enter»

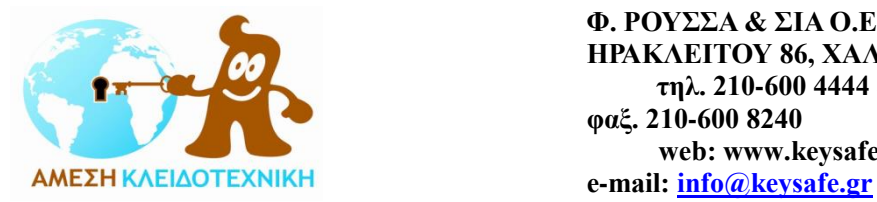

Στην οθόνη αναγράφεται: Admin. setup create user

- Πατήστε το πλήκτρο «2»

- Επιλέξτε το menu «Admin. setup Time entry»

- Πατήστε το πλήκτρο «On/Enter»

Στην οθόνη αναγράφεται: Admin. Code

- Πληκτρολογήστε τον κύριο κωδικό (π.χ. τον εργοστασιακό κωδικό 123456)

Στην οθόνη αναγράφεται: Admin. setup Time entry Η.Μ \*\*:\*\* (π.χ. 00.00 - η ώρα που έχει καταχωρηθεί - αναβοσβήνει)

- Πληκτρολογήστε την ώρα (ακέραια ώρα) που επιθυμείτε, π.χ. 09

- Πατήστε το πλήκτρο «On/Enter»
- Πληκτρολογήστε τα λεπτά που επιθυμείτε, π.χ. 48
- Πατήστε το πλήκτρο «On/Enter»

Αν η διαδικασία ολοκληρώθηκε με επιτυχία, στην οθόνη αναγράφεται: data are stored

Το ρολόι έχει 24ωρη μέτρηση.

Η ώρα στο ρολόι εμφανίζεται με σειρά: ώρα και λεπτά (Η.Μ).

Η ώρα πρέπει πάντα να πληκτρολογείται με μορφή διψήφιου αριθμού:

Πληκτρολογήστε «09» και «48» για 9:48 π.μ. (09.48)

Πληκτρολογήστε «17» και «08» για 5:08 μ.μ. (17.08)

11. Ρύθμιση ημερομηνίας

- Πατήστε το πλήκτρο «On/Enter»

Στην οθόνη αναγράφεται: Code/Fingers.\*

- Πατήστε το πλήκτρο «Function»

Στην οθόνη αναγράφεται: Code change

- Πατήστε το πλήκτρο «2»

- Επιλέξτε το menu «Administrator»

- Πατήστε το πλήκτρο «On/Enter»

Στην οθόνη αναγράφεται: Admin. setup create user

- Πατήστε το πλήκτρο «2»

- Επιλέξτε το menu «Admin. setup Date entry ...»

- Πατήστε το πλήκτρο «On/Enter»

Στην οθόνη αναγράφεται: Admin. Code

- Πληκτρολογήστε τον κύριο κωδικό (π.χ. τον εργοστασιακό κωδικό 123456)

Στην οθόνη αναγράφεται: Admin. setup Date entry .D.M.Y \*\*:\*\*.\*\* (π.χ.

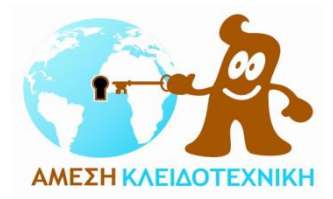

01.01.00 - η ημερομηνία που έχει καταχωρηθεί - αναβοσβήνει)

- Πληκτρολογήστε την ημέρα (ημερομηνία) που επιθυμείτε, π.χ. 09
- Πατήστε το πλήκτρο «On/Enter»
- Πληκτρολογήστε το μήνα που επιθυμείτε, π.χ. 06
- Πατήστε το πλήκτρο «On/Enter»
- Πληκτρολογήστε τα λεπτά το έτος που επιθυμείτε, π.χ. 09
- Πατήστε το πλήκτρο «On/Enter»

Αν η διαδικασία ολοκληρώθηκε με επιτυχία, στην οθόνη αναγράφεται: data are stored

Η ημερομηνία εμφανίζεται με σειρά: ημέρα, μήνας, έτος (.D.M.Y). Η ημερομηνία πρέπει πάντα να πληκτρολογείται με μορφή διψήφιου αριθμού: Πληκτρολογήστε «09», «06» και «09» για 9 Ιουνίου 2009 (09.06.09) Πληκτρολογήστε «25», «12» και «10» για 25 Δεκεμβρίου 2010 (25.12.10)

#### Μηνύματα σφάλματος

Τα ακόλουθα μηνύματα αναγράφονται στην οθόνη κατά την εσφαλμένη προσπάθεια αποθήκευσης δακτυλικού αποτυπώματος ή ανοίγματος με δακτυλικό αποτύπωμα.

- Too fast! Please repeat Περάστε το δακτυλικό αποτύπωμα πιο αργά από τον αισθητήρα ανίχνευσης.
- Too aslant! Please repeat Περάστε το δακτυλικό αποτύπωμα ίσια και ευθεία από τον αισθητήρα ανίχνευσης.
- Too short! Please repeat Περάστε το δακτυλικό αποτύπωμα με τρόπο που να επιτρέπει μεγαλύτερη επιφάνεια να αναγνωριστεί από τον αισθητήρα ανίχνευσης.
- Pos. centrally and repeat!

Περάστε το δακτυλικό αποτύπωμα ίσια, ευθεία και στο μέσο του αισθητήρα ανίχνευσης.

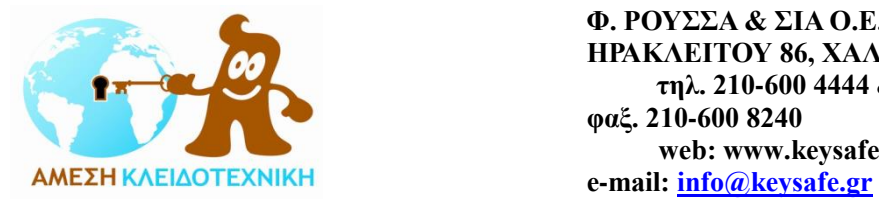

### Αντικατάσταση μπαταριών

Τραβήξτε και βγάλτε με προσοχή το καπάκι που βρίσκεται πάνω στο πληκτρολόγιο, αντικαταστήστε τις μπαταρίες που βρίσκονται στο εσωτερικό του και τοποθετήστε το καπάκι πάλι στη θέση του.

- Η ηλεκτρονική κλειδαριά λειτουργεί με δυο (2) μπαταρίες τύπου LR6 AA 1,5V.
- Η ένδειξη στάθμης των μπαταριών αναγράφεται στην οθόνη:
	- █ █ █ Μπαταρίες γεμάτες
	- [ ] Μπαταρίες άδειες (χρειάζονται αντικατάσταση)
- Η αντικατάσταση των μπαταριών πρέπει να γίνεται με την πόρτα ανοιχτή και το χρηματοκιβώτιο / ηλεκτρονική κλειδαριά ξεκλείδωτα.
- Για να αφαιρέσετε το καπάκι μπορείτε να χρησιμοποιήσετε ένα μικρό λεπτό κατσαβίδι, βάζοντας το προσεκτικά στην εγκοπή που υπάρχει.
- Όταν οι μπαταρίες είναι τελείως εκφορτισμένες, το χρηματοκιβώτιο δε χάνει τη μνήμη των προσωπικών σας κωδικών και ρυθμίσεων.

#### Εγγύηση και αποκατάσταση δυσλειτουργιών

Κάθε προϊόν είναι απαλλαγμένο ελαττωμάτων και κακοτεχνιών και καλύπτεται με εγγύηση καλής λειτουργίας για δύο (2) έτη από την ημερομηνία αγοράς.

Συμπεριλαμβάνει όλα τα ανταλλακτικά και το κόστος εργασίας για κάθε δυσλειτουργία και αφορά τα κάτωθι:

- το σώμα (κέλυφος) της ηλεκτρονικής κλειδαριάς
- το μηχανισμό κλειδώματος της ηλεκτρονικής κλειδαριάς
- το λογισμικό λειτουργίας της ηλεκτρονικής κλειδαριάς
- το πόμολο της ηλεκτρονικής κλειδαριάς
- προστασία κατά της οξείδωσης
- όλα τα παρελκόμενα του

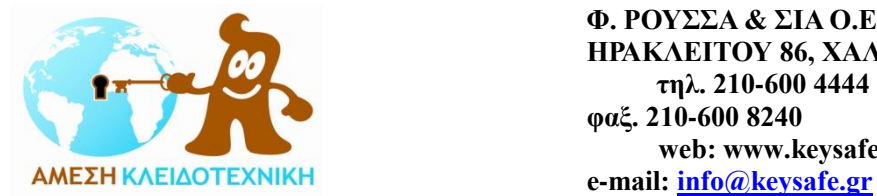

Η εγγύηση δεν καλύπτει τα ακόλουθα:

- λανθασμένη χρήση που δε συμβαδίζει με τις οδηγίες του κατασκευαστή και της αντιπροσωπείας
- απώλεια των προσωπικών σας κωδικών
- ζημιές από κακόβουλη ενέργεια
- ζημιές από φωτιά, νερό, υγρασία
- δυσλειτουργία που θα προκληθεί από υπαιτιότητα του χρήστη

Σε περίπτωση έλλειψης ανταλλακτικών ή εκτεταμένης βλάβης που δεν αποκαθίσταται επί τόπου, τόσο κατά τη διάρκεια της εγγύησης όσο και μετά το πέρας αυτής, η ηλεκτρονική κλειδαριά δεν αντικαθίσταται με άλλη για προσωρινή χρήση και για διάστημα ίσο με αυτό της αποκατάστασης της βλάβης.

Σε περίπτωση μη δυνατότητας αποκατάστασης της βλάβης, εφόσον καλύπτεται από την εγγύηση, η ηλεκτρονική κλειδαριά αντικαθίσταται με άλλη.

Τόσο κατά τη διάρκεια, όσο και μετά τη λήξη της εγγύησης υπάρχει δυνατότητα για αποκατάσταση της εκάστοτε δυσλειτουργίας και πλήρη υποστήριξη από υπηρεσίες και ανταλλακτικά.

#### Σημείωση

Η Burg-Wächter και η «ΑΜΕΣΗ ΚΛΕΙΔΟΤΕΧΝΙΚΗ» δε φέρουν καμία ευθύνη για τις συνέπειες μιας λανθασμένης χρήσης της ηλεκτρονικής κλειδαριάς ή / και του χρηματοκιβωτίου η οποία δε συμβαδίζει με τις οδηγίες τους, ούτε και σε περίπτωση απώλειας του κλειδιού ή / και των κλειδιών, του προσωπικού σας κωδικού ή / και των προσωπικών σας κωδικών, κακόβουλης ενέργειας και κάθε δυσλειτουργίας που θα προκληθεί από υπαιτιότητα του χρήστη.

Οι οδηγίες χρήσης και τα χαρακτηριστικά των προϊόντων μπορούν να αλλάξουν χωρίς ειδοποίηση και παρέχονται με κάθε επιφύλαξη λαθών και αλλαγών.

Σε περίπτωση οποιασδήποτε απορίας σας μπορείτε πάντα να επικοινωνήσετε μαζί μας, θα είμαστε στη διάθεση σας.